### **PETROSYS SOFTWARE RELEASE NOTES**

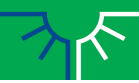

17.1sp1 December 2011

Building on the 17.0 release, 17.1 focuses on improving Petrosys connectivity with better access to multiple PPDM data stores, extension of EPOS connectivity to well data, ESRI file geodatabase support, and numerous incremental changes to spatial and geoscience applications access.

# EPOS4 Well, Grid, Culture Connectivity

The Paradigm plugin, released with seismic connectivity in 17.0, has been extended in 17.1 to allow Petrosys access to well, grid and culture data in EPOS4.

## **Use Paradigm Wells**

Paradigm-EPOS wells can now be used throughout Petrosys. Well data, including header information, markers, marker attributes and directional surveys, can be used within Mapping, 3D Viewer and Grid, Contour and Volumetrics. Workflows that are now available include:

- direct display of wells, directional surveys and markers, along with annotations, including use of Paradigm-EPOS selection lists and well DBs
- investigation of the well header to obtain details of individual wells
- direct gridding of wells. including the use of directional surveys, depths, well markers and attributes
- import of wells, surveys and markers to Petrosys WDFs for offline storage via the Well Import Wizard

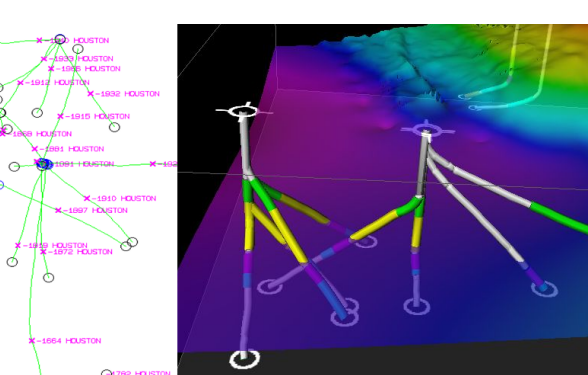

**VERSION** 

### **Get Grids**

Petrosys can now access grids stored within Paradigm-EPOS. Grids can be imported, displayed, in 2D or 3D, and used in various surface modeling operations, including grid creation and contouring.

In conjunction with the existing ability to write Petrosys grids into EPOS, this provides the Petrosys / Paradigm user with the ability to create workflows that leverage the best of both applications.

## **Accessible Culture**

Culture data stored within Paradigm-EPOS is accessible as a spatial data type for mapping using the Petrosys Display/GIS option, and for translation of EPOS culture into other formats via the Spatial Data Translator.

With this extended data access a user can, for example, export Paradigm culture, well directional surveys, OpenWorks seismic lines, Petrosys dbMap culture and data from ArcGIS to a single kml file for display in Google Earth.

# Better Access to Multiple PPDM Data Stores

The ability to edit well data and access formation tops and directional surveys when using multiple PPDM data stores has been significantly improved through the extension of functionality associated with 'secondary connections' in dbMap.

# Esri File Geodatabase Supported

Version 17.1 introduces support for Esri File Geodatabases. At this stage this functionality is available on Windows. File Geodatabases are accessible in both import and export contexts and are accessible throughout Petrosys where spatial data can be used, including:

- as an import or export data source in the Spatial Data Translator
- for display via Display/GIS
- as a gridding input in Surface Modeling

# ArcSDE 10sp3 Support

Petrosys has added support on Linux and Windows for the recently released ArcSDE 10sp3. Connecting to ArcSDE 10sp3 servers is identical to earlier versions of ArcSDE ensuring there is no additional learning curve to using your latest SDE data within Petrosys.

# Additional Culture Exchange with Petrel

Petrosys has added functionality to export spatial objects to various Petrel Culture data types. For example, a shapefile can be used as input to the Spatial Data Translator and exported as polygons; or a Petrosys contour file can be exported to Petrel as a collection of Petrel contours.

Additional Petrel culture data types can now be used as input to Petrosys functions. Petrosys can now display point data, complementing the existing support for Petrel polylines. Petrosys Surface Modeling now has Petrel culture data as an input source, allowing seamless gridding of Petrel point and polyline data.

# Well Gridding Enhancements

The well data input to the surface modeling has been overhauled to improve consistency across all well data sources. This has given some well sources additional functionality, including:

- more prevalent well selection methods
- improved access functions for well data to grid
- well formation rules for Petrosys dbMap and all thirdparty data sources
- consistency between the operations and interface available in 2D and 3D mapping and gridding

Note: When an existing task file is opened in v17.1 it will be automatically upgraded to use the new features. Once saved, this task file will no longer be able to be used by earlier versions of Petrosys.

# Well Selections from Petra and Petrel Imports

Well selection files (.wsl) can now be saved by the Well Import Wizard when importing wells from Petra and Petrel. The well selection file created can then be used to filter wells when direct connecting to the original input data source for use in 2D and 3D mapping and surface modelling.

# Spatial Display Performance Improvements

Mapping performance enhancements in 17.1 include a dramatic improvement in the speed of Display/GIS from dbMap culture data sources, and speed improvements in opening huge Petrosys polygon files.

# More Powerful DbMap Runtime Query Parameters

The power of runtime parameters, which allow pre-defined database queries to include interactive prompts, has been extended through having the choices in lookup prompts targeted on the basis of previous responses and through improved use of wildcards.

# EPSG Database Upgraded to 7.9

Petrosys has upgraded the version of the EPSG database from 7.6 to the current release 7.9. For details on changes between these databases, please see the OGP Geomatics homepage at [http://www.epsg.org.](http://www.epsg.org/)

Existing SQLite clients will have their database upgraded automatically during installation. For dbMap clients Petrosys provides the required upgrade scripts as a part of the standard install - please contact your database administrator to perform the upgrade.

# Drag and Drop Folders and Files

Version 17.1 adds drag and drop of files and folders from your favourite file manager into various places on Windows and Linux. A folder with a Petrosys project can now be dropped on the launcher to change to that project, or into the project selector to add the project to the project list. Files can be dropped into any file selection to pick that file without having to navigate to them independently from the file picker.

# Enhancements

Petrosys release 17\_1\_1 [0 entries]

# Bug Fixes

Petrosys release 17\_1\_1 [1 entries]

## Mapping/Spatial

[32951](#page-2-0) Mapping no longer crashes when using shapefiles with Point or Multi-Point types

# Detailed Release Notes

Petrosys release 17\_1\_1 [1 entries]

# Mapping/Spatial Bug Fixes

### <span id="page-2-0"></span>**Mapping no longer crashes when using shapefiles with Point or Multi-Point types**

A bug was introduced in 17.1 where using /Display/AnyData with Point or MultiPoint spatial data sources could cause Mapping to crash. Further, if Mapping did not crash the display could be corrupted. If the map was then saved, upon reopening Mapping could crash or the display corrupted.

A workaround for a corrupted display was available - opening the layer via Display/Modify and OKing the layer would correct the layer.

This bug is now fixed such that invalid data is no longer accessed, preventing crashing and displaying the spatial data as expected.

# Enhancements

Petrosys release 17\_1 [61 entries]

# Administration of the Administration

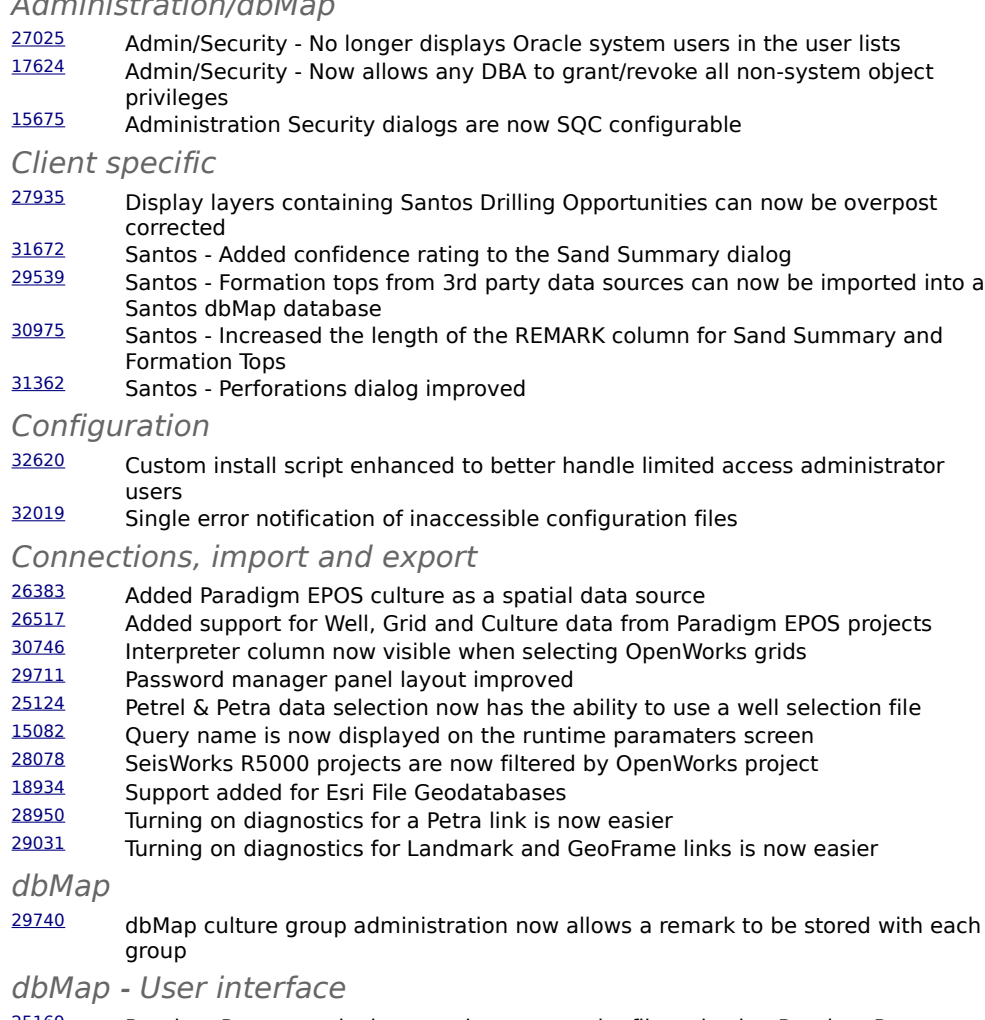

- [25169](#page-13-2) Runtime Parameter lookup queries can now be filtered using Runtime Parameter values
- $29768$  Runtime Parameter lookup queries now allow the use of runtime parameters

 $15054$  Runtime parameters now translate  $*$  and ? to % and

### ESRI plugin

[31922](#page-14-1) Support added for ArcSDE 10 service pack 3

## General

 $28765$  Change project no longer prompts if change is to current project

## General - User interface

- $\frac{29340}{29375}$  $\frac{29340}{29375}$  $\frac{29340}{29375}$  Dialogs can span multiple screens
- Drag and drop of files and directories to file selectors, Petrosys Launcher and Project Selector
- $\frac{30225}{200}$  $\frac{30225}{200}$  $\frac{30225}{200}$  Toolbar icon file picker now adds a bookmark shortcut to Petrosys misc/icons

## **Help**

[28185](#page-16-2) Help documentation updated

# Import and Export

- $30274$  Wells Import Wizard now allows for the automatic assignment of a formation base if the corresponding formation name contains the word "base"
- [22104](#page-16-0) Wells Import Wizard now displays a summary dialogue upon completion

## Mapping

- $\frac{31067}{32536}$  $\frac{31067}{32536}$  $\frac{31067}{32536}$  Shortcut key for zooming in on map<br> $\frac{32536}{32536}$  Toolbar positions are now restored a
- Toolbar positions are now restored after quitting and restarting

# Mapping/2D Seismic

 $25806$  2D seismic line header information is now available from Petrel, Paradigm & SeisWare

# Mapping/Coordinate Reference Systems

[30722](#page-19-0) CRS EPSG database upgraded to version 7.9

# Mapping/Images

[29860](#page-20-0) OSGeo WMS server added as a default server

# Mapping/Other

- [31000](#page-21-2) /Display/Polygon Performance improved for polygon files with a large number of polygons
- [30621](#page-21-1) /Display/Text Support added for keyword substitution

# Mapping/Spatial

[31038](#page-21-0) Performance vastly improved when using dbmap culture as a data source in Display/GIS

## Mapping/Wells

- [21518](#page-22-2) Added the ability to run external scripts from the well header dialog<br>29037 Default size of well symbol selector dialog improved
- $\frac{29037}{26007}$  $\frac{29037}{26007}$  $\frac{29037}{26007}$  Default size of well symbol selector dialog improved<br>26007 Directional survey information for wells from a secon
- Directional survey information for wells from a secondary connection is now supported in dbMap
- [26808](#page-22-6) Display/Wells/dbMap Well Header screen now allows editing from a secondary connections
- $28357$  Formation top information for wells from a secondary connection is now supported in dbMap
- $\frac{23840}{26399}$  $\frac{23840}{26399}$  $\frac{23840}{26399}$  Improved consistency in terminology relating to well related thicknesses
- Well header screen now available for Paradigm-EPOS

### Petrel plugin

[24934](#page-23-0) Petrel culture/polygon/point data handling improvements

### Project Selector

- $\frac{31475}{29416}$  $\frac{31475}{29416}$  $\frac{31475}{29416}$  Cancelling copy now removes partially copied project  $\frac{29416}{29416}$  Group combohox now ordered alphanumerically
- $\frac{29416}{29150}$  $\frac{29416}{29150}$  $\frac{29416}{29150}$  Group combobox now ordered alphanumerically<br>29150 New project parent directory immediately undate
- $\frac{29150}{29150}$  $\frac{29150}{29150}$  $\frac{29150}{29150}$  New project parent directory immediately updates UI<br>31944 Project Selector administration dialog layout improved
- $\frac{31944}{29322}$  $\frac{31944}{29322}$  $\frac{31944}{29322}$  Project Selector administration dialog layout improved
- $\frac{29322}{32097}$  $\frac{29322}{32097}$  $\frac{29322}{32097}$  Project selector list speed improved<br> $\frac{32097}{25096}$  Speed of group administration dialog
- Speed of group administration dialog improved

### Surface Modeling

[29259](#page-25-0) Fault/Extract Z values from seismic panel layout improved

### Surface Modeling/Gridding

- $\frac{30950}{26397}$  $\frac{30950}{26397}$  $\frac{30950}{26397}$  Gridding from well data improved across all data types
- $\frac{26397}{28264}$  $\frac{26397}{28264}$  $\frac{26397}{28264}$  Support added for Paradigm well data in gridding<br> $\frac{28264}{28264}$  Support added for SeisWare well data in gridding
- Support added for SeisWare well data in gridding

### Web map server

[32055](#page-27-0) Authentication is no longer required for cross domain policy files

## Well data

- $\frac{30408}{25040}$  $\frac{30408}{25040}$  $\frac{30408}{25040}$  dbMap Well production screens and charts now support secondary connections
- Display/Wells now shows the CRS of the well data source

# Bug Fixes

Petrosys release 17\_1 [111 entries]

## 3D Viewer

 $32264$  Display/Well - formation name now displayed correctly

### **Configuration**

- $\frac{31425}{225}$  $\frac{31425}{225}$  $\frac{31425}{225}$  Advanced/Reset button now clears all applied and unapplied changes
- $\frac{32531}{21639}$  $\frac{32531}{21639}$  $\frac{32531}{21639}$  Error message when site configuration file is not readable clarified
- $\frac{31639}{30553}$  $\frac{31639}{30553}$  $\frac{31639}{30553}$  Reset all settings no longer re-imports from 16.x settings<br>30553 Sotting removed from ns. site settings yml when changing
- Setting removed from ps\_site\_settings.xml when changing a value to match default
- $\frac{32534}{2}$  $\frac{32534}{2}$  $\frac{32534}{2}$  Spurious error messages no longer output when running configuration tool

## Connections, import and export

- $\frac{32497}{32299}$  $\frac{32497}{32299}$  $\frac{32497}{32299}$  Can now connect to a Paradigm project with CRS that does not exist<br> $\frac{30299}{20299}$  Connecting to an OpenWorks project without a datum translation no
- [30299](#page-12-8) Connecting to an OpenWorks project without a datum translation no longer results in a crash
- $28638$  GeoFrame wells now use the correct depth datum value for Display, Gridding & Well Import Wizard
- $\frac{29178}{29178}$  $\frac{29178}{29178}$  $\frac{29178}{29178}$  Import IESX direct log window behaviour improved<br>30607 OpenWerks R5000.2D lines with a different CRS to
- [30607](#page-12-5) OpenWorks R5000 2D lines with a different CRS to that of the OpenWorks project are now displayed correctly
- $\frac{31274}{2}$  $\frac{31274}{2}$  $\frac{31274}{2}$  Petrel grid export now allows for the selection of different units in the "ELEVATION\_DEPTH" and "ELEVATION\_TIME" domains
- $\frac{30321}{24030}$  $\frac{30321}{24030}$  $\frac{30321}{24030}$  Petrel model grids are now found when used in pre 16.5.1 dbm and task files
- $\frac{24030}{2000}$  $\frac{24030}{2000}$  $\frac{24030}{2000}$  SMT import ASCII culture now CRS convert correctly<br>30564 Mell number values are now read for SMT wells
- $\frac{30564}{30545}$  $\frac{30564}{30545}$  $\frac{30564}{30545}$  Well number values are now read for SMT wells<br>30545 Mells/Run External Script restricts by data sourc
- Wells/Run External Script restricts by data source

### dbMap

- [32093](#page-13-8) Business Unit permissions screen no longer crashes if the database GLOBAL\_NAME is different than expected (Santos only)
- $30617$  Display of very large 3D seismic surfaces from SeisWorks no longer results in a crash
- $\frac{29209}{21755}$  $\frac{29209}{21755}$  $\frac{29209}{21755}$  Editing dbMap seismic water depths no longer results in a crash<br> $\frac{31755}{21755}$  StatX now shows the full Geographical CBS name instead of the
- StatX now shows the full Geographical CRS name instead of the EPSG code

## dbMap - User interface

 $32457$  Displaying auto-generated runtime parameter dialogs no longer results in a dialog panel parsing error

### General

[32391](#page-14-3) Command shell now supports older KDE versions

 $\frac{32174}{2}$  $\frac{32174}{2}$  $\frac{32174}{2}$  Editing CRS projection and using it as project default no longer crashes

## General - User interface

- $\frac{32303}{31612}$  $\frac{32303}{31612}$  $\frac{32303}{31612}$  Fixed handling of empty value in combo boxes
- $\frac{31612}{29103}$  $\frac{31612}{29103}$  $\frac{31612}{29103}$  Information and logging windows appear on top of parent window<br> $\frac{29103}{29103}$  Text fields that display file contents now stay scrolled to the top
	- Text fields that display file contents now stay scrolled to the top

## Graphics/Plotting and Hardcopy

- $\frac{32876}{31712}$  $\frac{32876}{31712}$  $\frac{32876}{31712}$  Printing to Windows printer drivers is now more robust
- Windows PDF printer driver now works with custom page sizes
- **Help**
- [27372](#page-16-5) Links to html help topics now work

### Import and Export

- $\frac{32393}{20990}$  $\frac{32393}{20990}$  $\frac{32393}{20990}$  Spatial export of 2D seismic data correctly sets horizon name
- Wells Import Wizard log file now always contains information

### Mapping

- $32184$  /View/Toolbars/Scale and Legends toolbar is now renamed to match the new Map Elements menu option
- $\frac{32530}{22894}$  $\frac{32530}{22894}$  $\frac{32530}{22894}$  Copy and paste of Display/Grid/Colorfill layers has been made more robust
- $\frac{32894}{29359}$  $\frac{32894}{29359}$  $\frac{32894}{29359}$  Correct polygon selection when two layers use same polygon file
- $\frac{29359}{29359}$  $\frac{29359}{29359}$  $\frac{29359}{29359}$  Display/3D Seismic Bin Grid improved layout of dialog  $\frac{32478}{29359}$  Display/GIS numeric apportation works as expected where
- Display/GIS numeric annotation works as expected when a date field is added first
- $\frac{32727}{22889}$  $\frac{32727}{22889}$  $\frac{32727}{22889}$  Editing dbMap Culture group colour properties no longer gives an incorrect error
- $\frac{32889}{25229}$  $\frac{32889}{25229}$  $\frac{32889}{25229}$  Fill style translucency no longer affects pattern color
- $\frac{32529}{23312}$  $\frac{32529}{23312}$  $\frac{32529}{23312}$  Fixed random crashing of Display/Map Elements/Legend<br> $\frac{32312}{22312}$  Gradient source type is reselected correctly when opening
- [32312](#page-17-4) Gradient source type is reselected correctly when opening grid display layers from v16 mapfiles
- $31987$  Loading a dbm file containing overpost corrections with no mapsheet set no longer crashes
- [32597](#page-17-2) Mapping no longer crashes on exit when Display/Wells or Display/Map File dialogs are displayed
- $\frac{31988}{2522}$  $\frac{31988}{2522}$  $\frac{31988}{2522}$  Missing file errors are no longer shown for inactive Display/Polygons layers
- $\frac{32522}{2}$  $\frac{32522}{2}$  $\frac{32522}{2}$  Overpost correction mode can no longer exit while using area selection
- $\frac{32398}{22542}$  $\frac{32398}{22542}$  $\frac{32398}{22542}$  Undocked windows always appears onscreen<br> $\frac{32542}{22542}$  Undoing deletion of colour har no longer cause
- $\frac{32542}{100}$  $\frac{32542}{100}$  $\frac{32542}{100}$  Undoing deletion of colour bar no longer causes a crash<br> $\frac{31039}{1000}$  Unholes are now displayed correctly after changing man
- $\frac{31039}{32587}$  $\frac{31039}{32587}$  $\frac{31039}{32587}$  Upholes are now displayed correctly after changing mapsheet  $\frac{32587}{32587}$  User toolbar configuration is saved when launcher quits
- User toolbar configuration is saved when launcher quits

### Mapping/2D Seismic

- $\frac{28558}{20}$  $\frac{28558}{20}$  $\frac{28558}{20}$  2D seismic data display handles unsorted interpretation segments<br>16318 2D seismic line beader dialog now supports a secondary connection
- $\frac{16318}{20}$  $\frac{16318}{20}$  $\frac{16318}{20}$  2D seismic line header dialog now supports a secondary connection<br>31838 Bulk shifts are now correctly applied to misties when displaying 2D s
- Bulk shifts are now correctly applied to misties when displaying 2D seismic data from an SDF
- $32671$  Display/2D Seismic layers are drawn correctly when missing SDFs are resolved

## Mapping/Bubble Maps

 $28414$  Dbm files containing multiple bubble map layers are now drawn correctly when the redraw button is pressed

# Mapping/Coordinate Reference Systems

- $\frac{28610}{27212}$  $\frac{28610}{27212}$  $\frac{28610}{27212}$  CRS Editor stores decimal values exactly as entered by the user
- [31717](#page-19-3) CRS matching improved for shapefiles containing RSO based projections<br>28402 CRS now handled correctly while editing dhMan seismic line coordinates [28402](#page-19-2) CRS now handled correctly while editing dbMap seismic line coordinates as Easting Northing
- $26726$  Improvements to well symbol and drawing tools stored coordinates

# Mapping/Editors

- $\frac{32701}{31509}$  $\frac{32701}{31509}$  $\frac{32701}{31509}$  CFP Editor Refresh and drawing issues fixed<br> $\frac{31509}{21509}$  CFP Editor no longer crashes after undoing co
- $\frac{31509}{2738}$  $\frac{31509}{2738}$  $\frac{31509}{2738}$  CFP Editor no longer crashes after undoing contour creation<br> $\frac{32738}{2738}$  Editing a grid layer in manning no longer bides all other Disc
- [32738](#page-20-5) Editing a grid layer in mapping no longer hides all other Display/Grid/Values layers
- [32550](#page-20-4) Undo and redo of Mapping changes is disallowed while overpost correcting text

# Mapping/Images

- $\frac{31135}{24432}$  $\frac{31135}{24432}$  $\frac{31135}{24432}$  ArcSDE rasters loaded with an offset are now displayed in the correct position<br>24432 Selection of any supported CBS now available when displaying raster from WM
- Selection of any supported CRS now available when displaying raster from WMS servers

# Mapping/Map Sheets

[31548](#page-20-1) Display/Map Elements/Other Mapsheet Ref Grid now has a mapsheet selector

## Mapping/Other

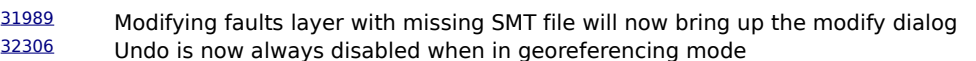

# Mapping/Spatial

- $\frac{30866}{27290}$  $\frac{30866}{27290}$  $\frac{30866}{27290}$  Display/Spatial no longer crashes while working with large shape files
- $\frac{32790}{2789}$  $\frac{32790}{2789}$  $\frac{32790}{2789}$  Query attributes shows correct attributes for Petrosys polygon files
- Zooming in and then out on ArcSDE layers no longer results in nothing being drawn

## Mapping/Wells

- $31729$  Annotation queries returning well locations now post in the correct location when a mismatch occurs between the project default CRS and the CRS of the well database
- [26337](#page-22-10) Compute bottom hole option on well header coordinates dialog now configurable for different data models
- [31805](#page-22-9) Display/Wells no longer shows overpost corrected text and original text simultaneously
- $30231$  Generic Well header dialog now handles data from multiple sources which is displayed simultaneously
- [27529](#page-22-7) Inoperative Selection-list option removed from Display/Wells OpenWorks and GeoFrame in Mapping and 3D Viewer
- $\frac{31833}{2}$  $\frac{31833}{2}$  $\frac{31833}{2}$  Wells selection using a form is now restored correctly after reopening a DBM file

# Paradigm-EPOS plugin

- [30028](#page-23-3) Attempting to read interpretation data from large Paradigm 3D surveys should no longer result in a crash
- [32208](#page-23-2) Querying a Paradigm-EPOS survey while connected to an associated project now returns the correct survey CRS
- $29463$  Selecting grid horizons in the Paradigm Grid Export dialog no longer allows reconnection to a project for which user permission has been revoked

# Project Selector

- $\frac{29429}{29271}$  $\frac{29429}{29271}$  $\frac{29429}{29271}$  Appropriate buttons are now enabled when an invalid project is selected  $\frac{29271}{29271}$
- $\frac{29271}{29499}$  $\frac{29271}{29499}$  $\frac{29271}{29499}$  Can no longer assign properties to invalid projects
- $\frac{29499}{28298}$  $\frac{29499}{28298}$  $\frac{29499}{28298}$  Copy project to an existing directory no longer allowed
- $\frac{28298}{21489}$  $\frac{28298}{21489}$  $\frac{28298}{21489}$  Deleting current project now deselects
- $\frac{31489}{22592}$  $\frac{31489}{22592}$  $\frac{31489}{22592}$  Full Lockdown user project selector no longer redraws during project listing
- $\frac{32592}{32319}$  $\frac{32592}{32319}$  $\frac{32592}{32319}$  GroupLockdown users defined via  $*$  can now use Groups<br> $\frac{32319}{32319}$  Invalid projects now cleared from templates list
- $\frac{32319}{32584}$  $\frac{32319}{32584}$  $\frac{32319}{32584}$  Invalid projects now cleared from templates list<br> $\frac{32584}{32584}$  Newly added "empty projects" now appear in the
- $\frac{32584}{29377}$  $\frac{32584}{29377}$  $\frac{32584}{29377}$  Newly added "empty projects" now appear in the project list immediately  $\frac{29377}{29377}$
- $\frac{29377}{29500}$  $\frac{29377}{29500}$  $\frac{29377}{29500}$  Rename and copy of path mapped projects now works<br>29500 Solocting a group than uncolocting maintains Paront Le
- $\frac{29500}{31301}$  $\frac{29500}{31301}$  $\frac{29500}{31301}$  Selecting a group then unselecting maintains Parent Location path  $\frac{31301}{1800}$  Liser and Group administration dialog layout more flexible
- User and Group administration dialog layout more flexible

## Seismic data

- [18261](#page-25-6) Display and Import of 3D seismic surfaces and grids from GeoFrame returns data in consistent units
- $29831$  SDF Seismic Reports/Line Length no longer crashes when no map sheet file or name is selected
- [28653](#page-25-4) Velocities/Depth Converter now lets you select SDF and SLS files in dialogs that use them

# Surface Modeling

- $\frac{29240}{32430}$  $\frac{29240}{32430}$  $\frac{29240}{32430}$  Interactive panel resized<br> $\frac{32430}{22430}$  Spatial Data Translator Io
- Spatial Data Translator logs information output to diagnostics window

# Surface Modeling/Grid Operations

[31551](#page-25-1) Grid/Process/Arithmetic now has a mapsheet selector if AOI is defined by a mapsheet

# Surface Modeling/Gridding

- [15858](#page-26-10) Back interpolate to WDF Thickness TVD now finds correct intersections<br>30620 Back interpolation to SDE now correctly preserves fault settings
- $\frac{30620}{20723}$  $\frac{30620}{20723}$  $\frac{30620}{20723}$  Back interpolation to SDF now correctly preserves fault settings
- $\frac{30723}{25300}$  $\frac{30723}{25300}$  $\frac{30723}{25300}$  Back interpolation to WDF works when attribute is used<br>25300 Correct panel is now displayed when gridding from dbM
- $\frac{25300}{25300}$  $\frac{25300}{25300}$  $\frac{25300}{25300}$  Correct panel is now displayed when gridding from dbMap Formation Tops
- $\frac{23807}{23116}$  $\frac{23807}{23116}$  $\frac{23807}{23116}$  Grid data scan now ignores missing well coordinates<br>24116 Gridding formations ignored wells with no directional
- Gridding formations ignored wells with no directional survey or bottom hole location for PPDM 3.7/3.8 datasources
- [30611](#page-26-4) Gridding from an SDF and selecting VAV as the input data type now disables the second horizon name
- $28731$  Gridding well data using a query now uses the surface location if a NULL value is returned by the query

# Surface Modeling/Volumetrics

 $28236$  Grid-based-slice volumetrics / Thickness method - Individual slice volume and area reporting has been made more consistent

## Web map server

- $\frac{32647}{22648}$  $\frac{32647}{22648}$  $\frac{32647}{22648}$  All map layer types now rendered in the expected order
- $\frac{32648}{32345}$  $\frac{32648}{32345}$  $\frac{32648}{32345}$  Configuration panel will not locked up on finish<br> $\frac{32345}{15}$  User validation now works when authentication
- $\frac{32345}{32885}$  $\frac{32345}{32885}$  $\frac{32345}{32885}$  User validation now works when authentication enabled  $\frac{32885}{32885}$  WMS Server Colors are now correct
- $\frac{32885}{32352}$  $\frac{32885}{32352}$  $\frac{32885}{32352}$  WMS Server Colors are now correct<br> $\frac{32352}{32352}$  MMS Server now prevents users from
- WMS Server now prevents users from connecting when they enter the wrong username/password

Well data

- [30754](#page-28-3) Database information now correctly used to retrieve a wells Final Total Depth across different data models
- Example 12842 Fixed crash in well selection using expression panel

# Detailed Release Notes

Petrosys release 17\_1 [172 entries]

# 3D Viewer Bug Fixes

### <span id="page-8-3"></span>**Display/Well - formation name now displayed correctly <sup>32264</sup>**

Display/Wells formation annotation posts formation "name". Previously in version 17 it would incorrectly post "author".

# Administration/dbMap Enhancements

### <span id="page-8-2"></span>**Admin/Security - No longer displays Oracle system users in the user lists <sup>27025</sup>**

Petrosys no longer displays Oracle system users in the Admin/Security user lists.

<span id="page-8-1"></span>**Admin/Security - Now allows any DBA to grant/revoke all nonsystem object privileges** 

Petrosys no longer limits grant/revoke privileges to Petrosys roles.

### <span id="page-8-0"></span>**Administration Security dialogs are now SQC configurable <sup>15675</sup>**

The Administration Security dialogs have been updated to allow configuration through SQC files.

### <span id="page-9-6"></span>**Display layers containing Santos Drilling Opportunities can now be overpost corrected**

It is now possible to use overpost correction on display layers containing data from the SANTOS specific option Display/Prospects & Leads/Drilling opportunities.

### <span id="page-9-5"></span>**Santos - Added confidence rating to the Sand Summary dialog 31672**

The Sand Summary dialog now displays and allows the editing of a Confidence Rating.

### <span id="page-9-4"></span>**Santos - Formation tops from 3rd party data sources can now be imported into a Santos dbMap database <sup>29539</sup>**

The Wells Import Wizard has been updated to allow the importing of formation tops into a Santos specific dbMap database.

### <span id="page-9-3"></span>**Santos - Increased the length of the REMARK column for Sand Summary and Formation Tops 19975**

The remarks field for the Formation Tops and Sand Summary dialogs now allows for 240 characters, where as previously it was limited to 50 and 60 respectively.

### <span id="page-9-2"></span>**Santos - Perforations dialog improved <sup>31362</sup>**

The Perforations dialog now includes the perforation status code. In addition, Shots per foot, Formations and Sands information has been moved from the display panel into the scrolled list, enabling a simplified view of data.

# Configuration Enhancements

### <span id="page-9-1"></span>**Custom install script enhanced to better handle limited access administrator users <sup>32620</sup>**

The custom install script, which can be used to assist the rollout of Petrosys on Windows, has been enhanced to support systems where the PC administrator does not have access to the network administrative install point. It also handles cases where the custom install script has been renamed, for example, to support rolling out of different versions.

### <span id="page-9-0"></span>**Single error notification of inaccessible configuration files <sup>32019</sup>**

Previously, when configuration files were inaccessible (e.g. if file permissions did not allow reading) the user would receive multiple error messages warning of the condition. This has now been fixed so the user receives a single notification of the error.

# Configuration **Bug Fixes**

### <span id="page-9-10"></span>**Advanced/Reset button now clears all applied and unapplied changes <sup>31425</sup>**

Resetting configuration settings now clears any unapplied changes. Previously it was possible for unapplied changes made prior to the reset to be applied.

### <span id="page-9-9"></span>**Error message when site configuration file is not readable clarified <sup>32531</sup>**

Improved error message when config system cant access a file

### <span id="page-9-8"></span>**Reset all settings no longer re-imports from 16.x settings <sup>31639</sup>**

Previously, resetting all configuration settings would cause any 16.x settings to be imported and upgraded into 17 again. This has now been corrected, so 16.x settings will only be imported once.

### <span id="page-9-7"></span>**Setting removed from ps\_site\_settings.xml when changing a value to match default <sup>30553</sup>**

Site settings are now not automatically reverted if they match the defaults

### <span id="page-10-2"></span>**Spurious error messages no longer output when running configuration tool <sup>32534</sup>**

Previously, on Linux only, QSharedMemory error messages would be output to the console when running Configuration and Settings. These error messages had no affect on the performance of the software, however were distracting.

# Connections, import and export Enhancements

### <span id="page-10-1"></span>**Added Paradigm EPOS culture as a spatial data source <sup>26383</sup>**

Petrosys 17.1 introduces support for Paradigm-EPOS culture data as a spatial data source to the version 17 stream.

Functionality available in 17.1:

- ➢ Direct display of culture, polygon and boundary sets using the Display/Spatial function in mapping.
- ➢ Direct import of Paradigm culture, polygon and boundary sets to supported formats using the Spatial Data Translator - available in either Gridding and Contouring, or from the Import and Export options in the Petrosys Launcher.

Some Paradigm data is not stored within the EPOS framework. This data is not available through the EPOS development kit and is therefore not accessible to Petrosys.

For further information on connectivity with Paradigm please contact Petrosys Support.

This functionality has been previously released in 16.10.

### <span id="page-10-0"></span>**Added support for Well, Grid and Culture data from Paradigm EPOS projects <sup>26517</sup>**

Petrosys can now access Well, Grid & Culture data from Paradigm EPOS projects.

The new functionality includes:

Wells

- ➢ Direct display of well header, well markers and directional surveys
- ➢ Direct gridding of well header depths, well markers and well marker attributes
- ➢ Direct import of well header, well markers and directional surveys to Petrosys WDF files.

Direct display, gridding and import includes support for filtering data using Well Selection lists created within Paradigm.

Grids

- $\triangleright$  Direct display of grids
- ➢ Direct contouring of grids
- ➢ Direct import of grids to Petrosys grid files.

The ability to write Grids to Paradigm-EPOS was added in Petrosys version 16.9.

**Culture** 

- $\triangleright$  Direct display
- ➢ Direct import to Petrosys CUL, ESRI Shapefile or KML using the Spatial Data **Translator**

Some Paradigm data is not stored within the EPOS framework. This data is not available through the EPOS development kit and is not accessible to Petrosys. For further information on connectivity with Paradigm please contact Petrosys Support.

### <span id="page-11-7"></span>**Interpreter column now visible when selecting OpenWorks grids 30746**

When selecting an OpenWorks grid for display or import (e.g. via /Display/Grid/Colorfill with OpenWorks selected as the data source) a column has now been added to show the interpreter for the grid. Other columns have also been renamed to better match what is seen in the OpenWorks application.

### <span id="page-11-6"></span>**Password manager panel layout improved <sup>29711</sup>**

The layout of the password manager dialogs has been improved so resizing allocates space more intelligently.

### <span id="page-11-5"></span>**Petrel & Petra data selection now has the ability to use a well selection file <sup>25124</sup>**

Petrosys now allows the ability to use a well selection file for data selection when displaying, gridding and/or importing well data from Petrel and Petra. To create a well selection file for either data source, use the Wells Import Wizard to list the wells, select/unselect wells as required, then use the RMB menu to save the well selection file.

### <span id="page-11-4"></span>**Query name is now displayed on the runtime paramaters screen 15082**

When a user is prompted to enter values for a query that includes runtime parameters, the query name is now displayed in the window title. This can help give context to users entering values.

### <span id="page-11-3"></span>**SeisWorks R5000 projects are now filtered by OpenWorks project 28078**

When a user is asked to select a new SeisWorks R5000 project, they are now asked to select one or more OpenWorks projects first to filter the list of SeisWorks projects returned. This considerably increases the speed of reading a list of SeisWorks projects for sites with a large number of OpenWorks projects.

## <span id="page-11-2"></span>**Support added for Esri File Geodatabases <sup>18934</sup>**

Petrosys v17 now includes support for Esri File Geodatabases for the Windows platform only. File Geodatabases are spatially aware databases that can be used to store vector data similar to how a shapefile does. File Geodatabases allow storage of any number of "feature classes", each of which is roughly equivalent to a shapefile in that they each store a different shape type in a different CRS.

Esri File Geodatabases may be used in the following contexts within Petrosys:

- ➢ Mapping /Display/GIS display of feature classes
- ➢ Mapping- Right Mouse Button/Export spatial writing feature classes
- Spatial data translator reading and writing feature classes
- ➢ Surface Modeling Grid/Create Grid support for gridding feature classes as a spatial source of data

Notes on supported usage:

- ➢ Support for both reading and writing feature classes (including limited support for feature classes within a dataset)
- $\triangleright$  No support for layer types other than feature class
- No support on Linux at present
- ➢ No support for blob or raster fields
- $\triangleright$  CRS support is limited to a subset of EPSG CRSs supported by the Esri File Geodatabase API (custom CRSs cannot be used)

## <span id="page-11-1"></span>**Turning on diagnostics for a Petra link is now easier <sup>28950</sup>**

Previously, to turn on advanced diagnostics logging for a Petra link, a user needed to edit an SQC file and copy it into a specific directory. Advanced diagnostics can now be turned on using File/Preferences/Diagnostics BEFORE connecting to a Petra project.

### <span id="page-11-0"></span>**Turning on diagnostics for Landmark and GeoFrame links is now easier <sup>29031</sup>**

Previously, to turn on advanced diagnostics logging for the Landmark & GeoFrame links, a user needed to set an environment variable in an xterm before launching Petrosys from that same xterm.

Advanced diagnostics can now be turned on using File/Preferences/Diagnostics BEFORE connecting to an OpenWorks, SeisWorks, GeoFrame or IESX project.

# Connections, import and export The Bug Fixes

### <span id="page-11-8"></span>**Can now connect to a Paradigm project with CRS that does not exist <sup>32497</sup>**

It is now possible to connect to a Paradigm project if it has a CRS name assigned that does not exist in Paradigm. This can occur if a project from an external vendor/client has been restored in Paradigm. Previously you would get an error that the connection was lost, and would not be able to connect to the project. Now you are prompted to select a CRS to use with the project.

### <span id="page-12-8"></span>**Connecting to an OpenWorks project without a datum translation no longer results in a crash <sup>30299</sup>**

When connecting to an OpenWorks project that has a datum which has not been translated to a Petrosys one, the application no longer crashes. You now get an error describing the problem.

### <span id="page-12-7"></span>**GeoFrame wells now use the correct depth datum value for Display, Gridding & Well Import Wizard <sup>28638</sup>**

When reading GeoFrame wells using Display/Wells, Grid/Create grid or File/Import/Wells, the depth datum (KB) used for computing subsea reference depths was incorrect for some wells. This occurred for wells in GeoFrame where the "Kelly Bushing Reference" attribute was different to the "Working Datum" seen on the well header. The "Working Datum" value from the GeoFrame well header is now read for all options.

This was not a problem when importing wells using the File/Import/Geoquest/GeoFrame-wdf option.

### <span id="page-12-6"></span>**Import IESX direct log window behaviour improved <sup>29178</sup>**

Previously the Import IESX log window would appear on top of the import windows and could not be dismissed. It has been changed so the dialog can now be closed.

### <span id="page-12-5"></span>**OpenWorks R5000 2D lines with a different CRS to that of the OpenWorks project are now displayed correctly <sup>30607</sup>**

Displaying 2D seismic data from OpenWorks or SeisWorks R5000 projects now shows lines that have a different CRS to that of the OpenWorks project. Previously these lines did not appear because Petrosys was checking the bounding box corner points of the 2D line, assuming they were Easting/Northing coordinates derived from the OpenWorks project CRS. This is not always the case, and it is even possible for the bounding box coordinates to be Latitude/Longitude values.

### <span id="page-12-4"></span>**Petrel grid export now allows for the selection of different units in the "ELEVATION\_DEPTH" and "ELEVATION\_TIME" domains <sup>31274</sup>**

When running the /Export/Grids option from the Petrel plugin (Tools/Petrosys -> Import/Export) it is now possible to select the domain data units to convert from. If you select domain "ELEVATION\_TIME", you can select either milliseconds or seconds, and for the domain "ELEVATION\_DEPTH", you can select either feet or metres.

### <span id="page-12-3"></span>**Petrel model grids are now found when used in pre 16.5.1 dbm and task files <sup>30321</sup>**

If you have a .dbm file created prior to 16.5.1 which contains a /Display/Grid/\* item that uses Petrel model grids, it can now be opened and the grid will be displayed correctly. Previously, the Petrel model grid would not be found, and nothing would appear on the map.

Similarly, any .tsk files created prior to 16.5.1 that contain Petrel grids will now work correctly.

<span id="page-12-2"></span>**SMT import ASCII culture now CRS convert correctly <sup>24030</sup>**

A bug where Import/SMT/Import ASCII culture file was incorrectly reading EN coordinates as LL values has been fixed. The end result polygon file therefore had wrong coordinates and would not display in the correct location.

### <span id="page-12-1"></span>**Well number values are now read for SMT wells <sup>30564</sup>**

Previously, Petrosys was reading Well name values from SMT but not Well number values. We now read Well name and Well number values and they are available in direct display. direct import to Petrosys WDF files and on the SMT Well header screen.

### <span id="page-12-0"></span>**Wells/Run External Script restricts by data source <sup>30545</sup>**

The Run external script option available from the Right-Mouse-Button menu when you select a well on the map was returning a list of all external scripts. It now correctly limits to only scripts applicable to the selected well's datasource.

# dbMap Enhancements

### <span id="page-13-3"></span>**dbMap culture group administration now allows a remark to be stored with each group**

A remark can now be stored with each Petrosys Culture group in a dbMap database. This is useful for storing meta data about a culture group.

# dbMap Bug Fixes

### <span id="page-13-8"></span>**Business Unit permissions screen no longer crashes if the database GLOBAL\_NAME is different than expected (Santos only) <sup>32093</sup>**

The Business Unit Permissions screen crashed if the GLOBAL\_NAME of the Oracle database did not match the naming convention previously used for this field. This has been resolved so that the GLOBAL\_NAME is no longer used.

### <span id="page-13-7"></span>**Display of very large 3D seismic surfaces from SeisWorks no longer results in a crash 100 and 100 and 100 and 100 and 100 and 100 and 100 and 100 and 100 and 100 and 100 and 100 and 100 and 100 and 100 and 100 and 100 and 100 and 100 and 100 and 100 and 100 and 100 and 100 and 1**

When attempting to read and display a grid from SeisWorks that is too large to display using the available memory, Petrosys mapping now gives a warning that there is insufficient memory available to display the grid. It is advisable, as stated in that warning, to restart Petrosys mapping when this occurs.

### <span id="page-13-6"></span>**Editing dbMap seismic water depths no longer results in a crash**

**29209**

The stability of the /Edit/Seismic/Lines/dbMap/Edit/Water depths option has been improved so that it no longer crashes intermittently.

### <span id="page-13-5"></span>**StatX now shows the full Geographical CRS name instead of the EPSG code <sup>31755</sup>**

The Petrosys StatX software now displays the full Geographical CRS name in the uphole selection status text, left-hand summary display and as part of the exported statistics report. Previously, only the EPSG code for the relevant CRS was given.

# dbMap - User interface entity and the Enhancements

### <span id="page-13-2"></span>**Runtime Parameter lookup queries can now be filtered using Runtime Parameter values <sup>25169</sup>**

Petrosys now allows runtime parameter lookup queries to be filtered based on other runtime parameter values.

### <span id="page-13-1"></span>**Runtime Parameter lookup queries now allow the use of runtime parameters <sup>29768</sup>**

Petrosys runtime parameter lookup queries can now contain other runtime parameters. However, whatever runtime parameter is used in the lookup query must be present in the runtime parameter query used in the runtime parameter lookup query.

### <span id="page-13-0"></span>**Runtime parameters now translate \* and ? to % and \_ <sup>15054</sup>**

Petrosys runtime parameters now correctly translate the wildcard characters \* and ? to the corresponding SQL wildcards % and \_.

# dbMap - User interface Bug Fixes

### <span id="page-13-4"></span>**Displaying auto-generated runtime parameter dialogs no longer results in a dialog panel parsing error**

A problem has been fixed where in some cases when trying to use runtime parameters, Petrosys would display a dialog panel parsing error.

# ESRI plugin **Enhancements**

### <span id="page-14-1"></span>**Support added for ArcSDE 10 service pack 3 <sup>31922</sup>**

Petrosys is now compatible with ArcSDE 10.0 service pack 3 servers on all platforms other than Solaris, where support remains limited to ArcSDE 9.3.

# General Enhancements

### <span id="page-14-0"></span>**Change project no longer prompts if change is to current project 28765**

In the situation where a project change (via the Project Selector) would cause an attached tool (e.g. Mapping) to change into the same project, the user is no longer prompted to acknowledge the project change.

This situation could occur if a project change request was cancelled by the user in the attached tool and then subsequently a second project change back to the original project initiated.

# General Bug Fixes

### <span id="page-14-3"></span>**Command shell now supports older KDE versions <sup>32391</sup>**

In some cases the command shell (from Application Launcher/File/Command Shell... on Linux only) would not appear on some older versions of KDE. This has now been fixed so the command shell can be called on all versions of KDE.

### <span id="page-14-2"></span>**Editing CRS projection and using it as project default no longer crashes <sup>32174</sup>**

An issue where the CRS database could be used before it had loaded and then leading to a crash has been fixed.

### <span id="page-15-2"></span>**Dialogs can span multiple screens CONSTANDING 29340**

Certain windows, such as mapping, are now allowed to span multiple windows but are restricted to the virtual desktop.

### <span id="page-15-1"></span>**Drag and drop of files and directories to file selectors, Petrosys**<br>**Report Selector Launcher and Project Selector**

Drag and drop of folders and files have been added to a number of places in Petrosys.

Project directories can be dragged from a File Manager to the Petrosys Launcher to change to that project. Project directories can also be dragged to the Project Selector to add the project to the project list.

Files and directories can be dragged file and directory selector widgets to select the file or directory.

This feature is supported on Windows and Linux under all popular window managers.

### <span id="page-15-0"></span>**Toolbar icon file picker now adds a bookmark shortcut to Petrosys misc/icons <sup>30225</sup>**

The toolbar icon file selector now adds a bookmark shortcut to Petrosys misc/icons. This provides easier navigation to the Petrosys icons directory to pick Petrosys icon files.

# General - User interface Bug Fixes

### <span id="page-15-7"></span>**Fixed handling of empty value in combo boxes <sup>32303</sup>**

Now empty value in combo boxes is treated the same way it was in v16.

### <span id="page-15-6"></span>**Information and logging windows appear on top of parent window <sup>31612</sup>**

A number of information and log windows have been changed so they will appear on top of their parent windows. In previous versions it was possible for the child window to appear underneath the parent window.

### <span id="page-15-5"></span>**Text fields that display file contents now stay scrolled to the top 29103**

Previously, in version 17, text fields that display file contents would scroll to the bottom of the input. This would make it difficult to use in situations like previewing files to define import formats.

# Graphics/Plotting and Hardcopy Bug Fixes

### <span id="page-15-4"></span>**Printing to Windows printer drivers is now more robust <sup>32876</sup>**

In some situations printing to a Windows printer driver could fail with either a blank page or a few marks on the page, this is now fixed. This could also happen when selecting to output to a file rather than direct to the device.

### <span id="page-15-3"></span>**Windows PDF printer driver now works with custom page sizes 31712**

When printing to a Windows printer that is a PDF driver the custom paper size now works, depending on the vendor of the PDF driver. As a work around if a PDF driver doesn't handle custom paper sizes with Petrosys perform the following:

- $\triangleright$  Control Panel  $>$  View devices and printers  $>$  Print server properties
- $\triangleright$  Check 'Create a new form', enter a form name and enter appropriate dimensions
- ➢ Click the 'Save Form' button and hit OK
- ➢ This will now be available in the 'Printer Setup' dialog as a paper size

# Help Enhancements

### <span id="page-16-2"></span>**Help documentation updated <sup>28185</sup>**

Various help topics have been created and updated to better reflect the current software. Changes include:

- $\triangleright$  the Petrosys Launcher now has a help topic to provide guidance on correct usage
- ➢ use of Petrel culture import and export features
- ➢ use of Esri File Geodatabases documented
- ➢ version 17 Getting Started Guide improved

# Help Bug Fixes

### <span id="page-16-5"></span>**Links to html help topics now work <sup>27372</sup>**

Linking to html topics now works correctly in help. Previously html help topic links would not be displayed in the online help.

## Import and Export **Enhancements**

### <span id="page-16-1"></span>**Wells Import Wizard now allows for the automatic assignment of a formation base if the corresponding formation name contains the word "base" <sup>30274</sup>**

A check box is now provided on the Wells Import Wizard formation/zone mapping step dialog to allow the user to enable or disable the auto matching of top/base assignment. This is enabled by default.

### <span id="page-16-0"></span>**Wells Import Wizard now displays a summary dialogue upon completion <sup>22104</sup>**

The Wells Import Wizard now displays a summary dialog at the end of the import showing the number of wells processed, the number of well headers added/updated. It also displays similar information for formation tops, zones and directional surveys.

## Import and Export **Bug Fixes**

### <span id="page-16-4"></span>**Spatial export of 2D seismic data correctly sets horizon name 32393**

When a 2D seismic data layer is displaying horizon data and is exported via the RMB/Export Spatial data option, an attribute is created in the output data containing the horizon data values. In previous versions, this attribute was incorrectly named - it is now set to a combination of the horizon name and data type.

### <span id="page-16-3"></span>**Wells Import Wizard log file now always contains information <sup>30990</sup>**

The Wells Import Wizard now always writes information to the log file. Under certain conditions the log file was being written but contained no information.

<span id="page-17-12"></span><span id="page-17-11"></span><span id="page-17-10"></span><span id="page-17-9"></span><span id="page-17-8"></span><span id="page-17-7"></span><span id="page-17-6"></span><span id="page-17-5"></span><span id="page-17-4"></span><span id="page-17-3"></span><span id="page-17-2"></span><span id="page-17-1"></span><span id="page-17-0"></span>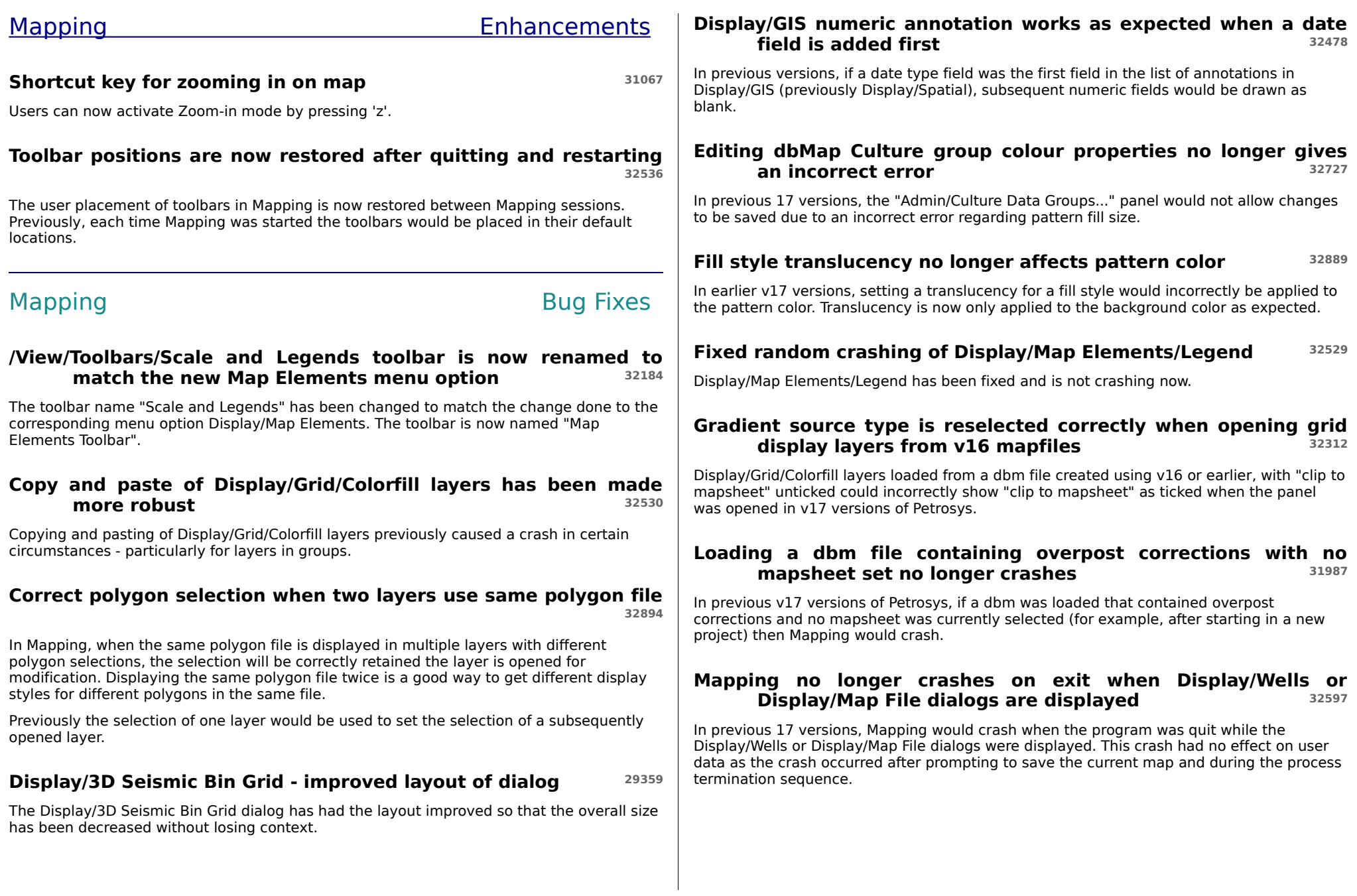

### <span id="page-18-10"></span>**Missing file errors are no longer shown for inactive Display/Polygons layers**

In previous v17 versions of Petrosys, if a Display/Polygon layer referenced a polygon file that did not exist, an error would incorrectly be shown each time the map was drawn.

### <span id="page-18-9"></span>**Overpost correction mode can no longer exit while using area selection <sup>32522</sup>**

In previous 17.0 versions it was possible to exit the overpost correction mode when the area select tool was active. This could then lead to Mapping crashing. This has been corrected to conform to the 16 behaviour, where it was not possible to exit overpost correction mode while the select tool was active.

### <span id="page-18-8"></span>**Undocked windows always appears onscreen <sup>32398</sup>**

Previously it was possible for undocked windows (e.g. Mapping/Display/Modify window) to appear off screen. This could happen if the resolution or display configuration changed between Petrosys sessions (e.g. changing from a multi-screen docking station to laptop screen).

This has now be fixed so windows will always appear in the visible area of the display.

### <span id="page-18-7"></span>**Undoing deletion of colour bar no longer causes a crash <sup>32542</sup>**

In previous versions of Petrosys, undoing the deletion of a Display/Colorbar layer could cause a crash in some circumstances.

# <span id="page-18-6"></span>**Upholes are now displayed correctly after changing mapsheet**

**31039**

If a map contains a layer displaying upholes, the mapping window now refreshes correctly if the mapsheet is changed to one covering a different area. Previously, no upholes or a subset of the upholes would appear on the new mapsheet.

### <span id="page-18-5"></span>**User toolbar configuration is saved when launcher quits <sup>32587</sup>**

A bug where Mapping user toolbar configuration was incorrectly removed when launcher quits has been fixed.

# Mapping/2D Seismic **Enhancements**

### <span id="page-18-0"></span>**2D seismic line header information is now available from Petrel, Paradigm & SeisWare <sup>25806</sup>**

Petrosys now has the ability to display 2D seismic line header information for data from Petel, Paradigm & SeisWare.

# Mapping/2D Seismic Bug Fixes

### <span id="page-18-4"></span>**2D seismic data display handles unsorted interpretation segments**

In previous versions, the Display/2D Seismic option did not draw 2D seismic data or ribbon maps correctly for interpretation segments that were not sorted. This was observed as missing data or ribbon segments.

### <span id="page-18-3"></span>**2D seismic line header dialog now supports a secondary connection <sup>16318</sup>**

The displaying of 2D seismic line header information from a secondary dbMap connection now queries the correct database.

### <span id="page-18-2"></span>**Bulk shifts are now correctly applied to misties when displaying 2D seismic data from an SDF <sup>31838</sup>**

The misties tab on the Display/2D Seismic option (applicable only when displaying data from an SDF) has an option to include bulk shift data. In previous versions, this option did not have any effect. It now correctly incorporates bulk shift data into the mistie display.

### <span id="page-18-1"></span>**Display/2D Seismic layers are drawn correctly when missing SDFs are resolved 32671**

In previous v17 versions of Petrosys, missing SDFs could be resolved when Display/2D Seismic layers were loaded, but the layers would still not get drawn on the map.

# Mapping/Bubble Maps Bug Fixes

### <span id="page-19-5"></span>**Dbm files containing multiple bubble map layers are now drawn correctly when the redraw button is pressed <sup>28414</sup>**

Fixed a bug where a dbm file containing multiple bubble map layers was not drawn correctly when the redraw button was pressed.

# Mapping/Coordinate Reference Systems Enhancements

### <span id="page-19-0"></span>**CRS EPSG database upgraded to version 7.9 <sup>30722</sup>**

The EPSG CRS data available within Petrosys has been upgraded from version 7.6 to version 7.9. Please refer to http://www.epsg.org for specific details of changes between these versions.

# Mapping/Coordinate Reference Systems Bug Fixes

### <span id="page-19-4"></span>**CRS Editor stores decimal values exactly as entered by the user 28610**

In previous versions, entering certain numbers for projection parameters in the Admin/CRS/Projected CRS Editor could result in an approximate number being stored and displayed. For example, a number ending with .7 may have been stored as .6999999. Such numbers are now stored as entered.

### <span id="page-19-3"></span>**CRS matching improved for shapefiles containing RSO based projections <sup>31717</sup>**

In previous versions, shapefiles containing a Rectified Skew Orthomorphic based CRS would be matched to a custom CRS when read. In particular, this bug affected Timbalai 1948 /RSO Borneo (ft) (EPSG:29872) and Timbalai 1948 / RSO Borneo (m) (EPSG 29873).

### <span id="page-19-2"></span>**CRS now handled correctly while editing dbMap seismic line coordinates as Easting Northing <sup>28402</sup>**

In previous versions, when seismic lines stored as geographic coordinates were edited as Easting-Northing, the coordinates were not correctly converted to the correct projected CRS. Now, the correct conversion to and from the mapsheet projected CRS is performed while editing.

### <span id="page-19-1"></span>**Improvements to well symbol and drawing tools stored coordinates <sup>26726</sup>**

The coordinate values for the various Display/Drawing Tools layers are stored and saved into dbm files in a more robust manner that allows their position to be maintained when displaying on different mapsheets or opening in different projects.

<span id="page-20-7"></span><span id="page-20-6"></span><span id="page-20-5"></span><span id="page-20-4"></span><span id="page-20-3"></span><span id="page-20-2"></span><span id="page-20-1"></span><span id="page-20-0"></span>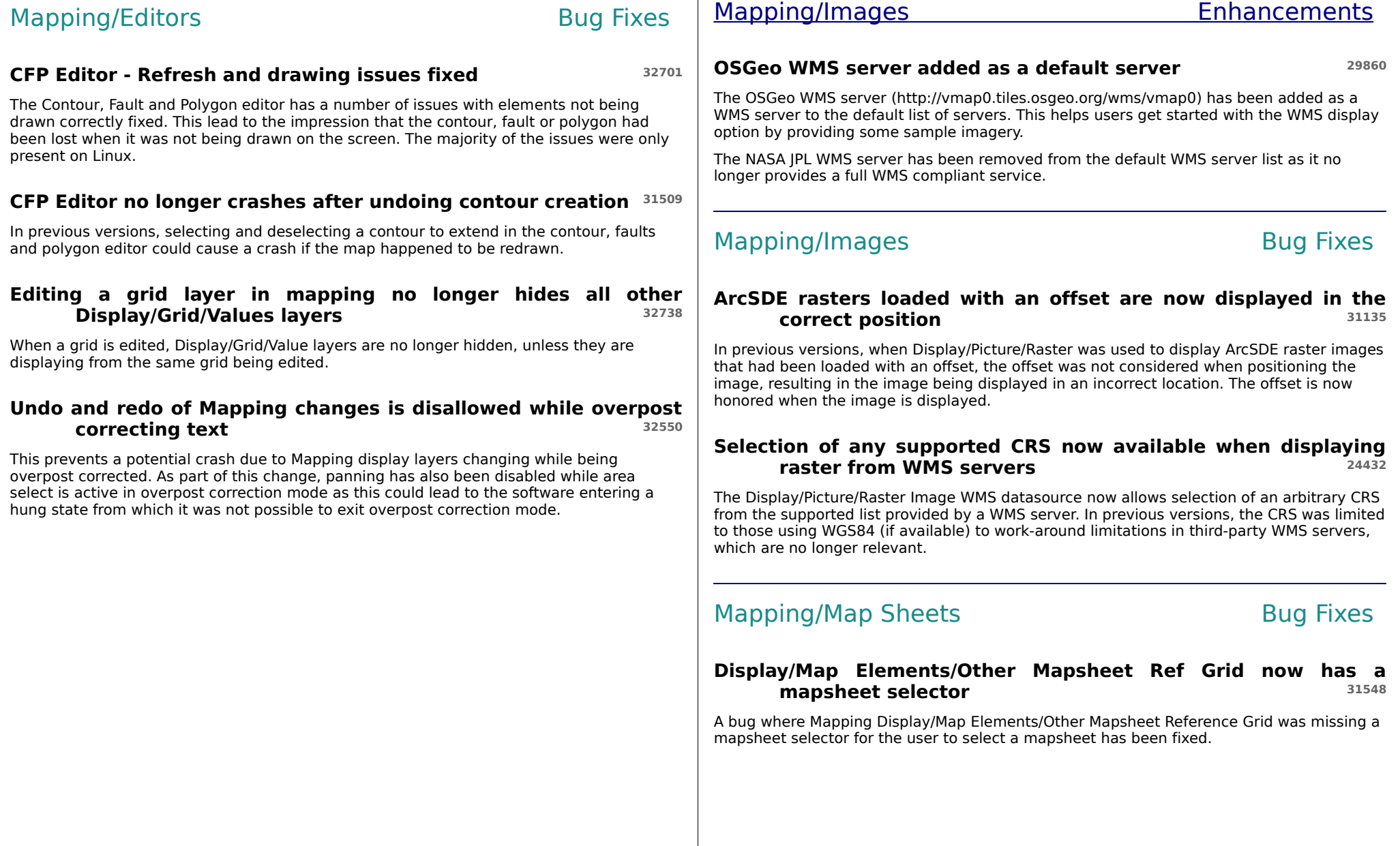

### <span id="page-21-2"></span>**/Display/Polygon - Performance improved for polygon files with a large number of polygons**

The responsiveness of the /Display/Polygon panel has been significantly improved when it deals with large polygon files.

### <span id="page-21-1"></span>**/Display/Text - Support added for keyword substitution <sup>30621</sup>**

The /Display/Text option now supports automatic keyword substitution. This allows the use of keywords like <<MAPFILE.FILENAME>> to be placed in the text and they will be dynamically substituted on each redraw. The full set of keywords is available by clicking on Help and searching for the "RUNTIME TEXT SUBSTITUTION" topic.

# Mapping/Other Bug Fixes

### <span id="page-21-7"></span>**Modifying faults layer with missing SMT file will now bring up the modify dialog <sup>31989</sup>**

Previously, if a SMT Fault layer had a missing data source, then, when attempting to open the layer for modification the user was presented with four error messages and the dialog failed to open. This is now fixed in 17.1.

### <span id="page-21-6"></span>**Undo is now always disabled when in georeferencing mode <sup>32306</sup>**

Previously undo could still be enabled in some situations when in georeferencing mode and, if clicked, could lead to a crash. The undo button is now disabled while in georeferencing mode.

# Mapping/Spatial Enhancements

### <span id="page-21-0"></span>**Performance vastly improved when using dbmap culture as a data source in Display/GIS <sup>31038</sup>**

The performance of dbMap culture data displayed via Display/GIS has been vastly improved (of the order of 10 times) by optimizing the spatial query used to extract the displayed data.

# Mapping/Spatial Bug Fixes

### <span id="page-21-5"></span>**Display/Spatial no longer crashes while working with large shape files <sup>30866</sup>**

Display/Spatial is now more robust while handling large shape files. Previously, a crash could occur while it tried to allocate the required memory.

### <span id="page-21-4"></span>**Query attributes shows correct attributes for Petrosys polygon files <sup>32790</sup>**

In previous v17 versions, when Display/GIS was used to display a Petrosys polygon file, the RMB/Query Attributes panel incorrectly included multiple copies of the polygon name attribute, where it now includes a single name attribute only.

## <span id="page-21-3"></span>**Zooming in and then out on ArcSDE layers no longer results in nothing being drawn <sup>32789</sup>**

Display/GIS now handles zooming of ESRI SDE data on the map more robustly. In previous version, SDE data might disappear after several zooming in and out.

### <span id="page-22-2"></span>**Added the ability to run external scripts from the well header dialog <sup>21518</sup>**

Added the ability to run external scripts to the well header dialog. This functionality was previously only available by right clicking a well displayed on a map and selecting the Run External Script option from the popup menu. This option is now available in the well header dialog.

### <span id="page-22-1"></span>**Default size of well symbol selector dialog improved <sup>29037</sup>**

Previously the default size of the well symbol selector may not display all columns of the available well symbols. This has been changed so all well symbols columns are shown.

### <span id="page-22-0"></span>**Directional survey information for wells from a secondary connection is now supported in dbMap <sup>26007</sup>**

Directional survey information for wells from a secondary connection can now be displayed using either Display/Wells/dbMap or Edit/Wells/dbMap.

### <span id="page-22-6"></span>**Display/Wells/dbMap - Well Header screen now allows editing from a secondary connections <sup>26808</sup>**

Petrosys now allows the editing of well header data from a secondary dbMap database connection.

### <span id="page-22-5"></span>**Formation top information for wells from a secondary connection is now supported in dbMap <sup>28357</sup>**

Formation top information for wells from a secondary connection can now be displayed using either Display/Wells/dbMap or Edit/Wells/dbMap.

### <span id="page-22-4"></span>**Improved consistency in terminology relating to well related thicknesses <sup>23840</sup>**

There is now a more unified and consistent approach to terminology regarding well related thicknesses throughout the software.

In relation to formations and zones, the term "Isopach" has been replaced with "Thickness".

Also, when gridding well formations or zone thicknesses, the term TVD (True Vertical Depth) is now used instead of TVT (True Vertical Thickness). The exception to this is for clients with custom TVT & TST calculation support in dbMap, using dipping bed information. For these clients, both TVD and TVT thicknesses are now available when gridding dbMap well data. All other well data sources only support gridding TVD thicknesses.

### <span id="page-22-3"></span>**Well header screen now available for Paradigm-EPOS <sup>26399</sup>**

Petrosys now has the ability to display well header information for Paradigm.

# Mapping/Wells **Bug Fixes**

### <span id="page-22-11"></span>**Annotation queries returning well locations now post in the correct location when a mismatch occurs between the project default CRS and the CRS of the well database <sup>31729</sup>**

While displaying wells directly from a database, and using an annotation query that returns the posting location, the text now appears in the correct location when the project default CRS is different to that of the wells.

### <span id="page-22-10"></span>**Compute bottom hole option on well header coordinates dialog now configurable for different data models <sup>26337</sup>**

The compute bottom-hole location option in the well header coordinates dialog previously made use of a query that could not handle different data models. The option has now been modified so it can now be configured to handle a variety of different data models.

### <span id="page-22-9"></span>**Display/Wells no longer shows overpost corrected text and original text simultaneously <sup>31805</sup>**

In previous versions, selecting a well on the map that has overpost corrected text would result in the original text also being displayed.

### <span id="page-22-8"></span>**Generic Well header dialog now handles data from multiple sources which is displayed simultaneously <sup>30231</sup>**

A crash has been fixed which occurred while displaying well header information from multiple data sources at the same time. Handling of multiple data sources by the generic well header dialog has also been improved. Changing the selection should now update the dialogue correctly, where previously it would not update and could cause a crash on exiting the dialog.

### <span id="page-22-7"></span>**Inoperative Selection-list option removed from Display/Wells OpenWorks and GeoFrame in Mapping and 3D Viewer <sup>27529</sup>**

The Selection - list option has been removed from the filtering options on the dialogs relating to the display of wells from GeoFrame and OpenWorks in mapping and 3D viewer. There was no functionality implemented for these options, so they have been removed.

### <span id="page-23-4"></span>**Wells selection using a form is now restored correctly after reopening a DBM file <sup>31833</sup>**

Well selection defined by a form was previously not being saved correctly to a DBM file. These values are now stored within a DBM file, and should be restored correctly every time the map is loaded.

# Paradigm-EPOS plugin Bug Fixes

### <span id="page-23-3"></span>**Attempting to read interpretation data from large Paradigm 3D surveys should no longer result in a crash <sup>30028</sup>**

A warning is now displayed when 3D seismic interpretation data from Paradigm-EPOS cannot be displayed using the available memory. As stated in this warning message, Petrosys mapping should be restarted, as the attempt to display the data has likely resulted in memory corruption.

### <span id="page-23-2"></span>**Querying a Paradigm-EPOS survey while connected to an associated project now returns the correct survey CRS <sup>32208</sup>**

Where the CRS of a Paradigm-EPOS survey differs from the CRS of the project to which it is assigned, Petrosys now reads the CRS of the survey, rather than the CRS of the project. Previously, when a survey was retrieved from a project, the CRS associated with the survey would be that of the project. This is not always correct, as the CRS a survey can be different from the project of which it is a part. This should no longer occur. In all cases, while reading from a Paradigm project, the CRS of the survey within the project will be honored.

### <span id="page-23-1"></span>**Selecting grid horizons in the Paradigm Grid Export dialog no longer allows reconnection to a project for which user permission has been revoked <sup>29463</sup>**

Fixed a crash which occurred when attempting to query grids through an invalid connection. Now, when reconnecting to a project, the user permission for that project is checked in case it has changed. If the user no longer has the appropriate permissions, the application will present a dialog asking for a replacement connection. This prevents the 'Select grid' button from being activated when there is not a valid connection, which in turn prevents a crash which occurred when a query was attempted through an invalid connection.

# Petrel plugin and the entry enhancements

## <span id="page-23-0"></span>**Petrel culture/polygon/point data handling improvements <sup>24934</sup>**

The Petrosys plugin for Petrel has been improved to include the ability to

- ➢ display of Petrel point data in Display/GIS
- ➢ import/export of Petrel point data
- ➢ gridding of Petrel data
- ➢ export spatial data to Petrel via Spatial data translator

<span id="page-24-13"></span><span id="page-24-12"></span><span id="page-24-11"></span><span id="page-24-10"></span><span id="page-24-9"></span><span id="page-24-8"></span><span id="page-24-7"></span><span id="page-24-6"></span><span id="page-24-5"></span><span id="page-24-4"></span><span id="page-24-3"></span><span id="page-24-2"></span><span id="page-24-1"></span><span id="page-24-0"></span>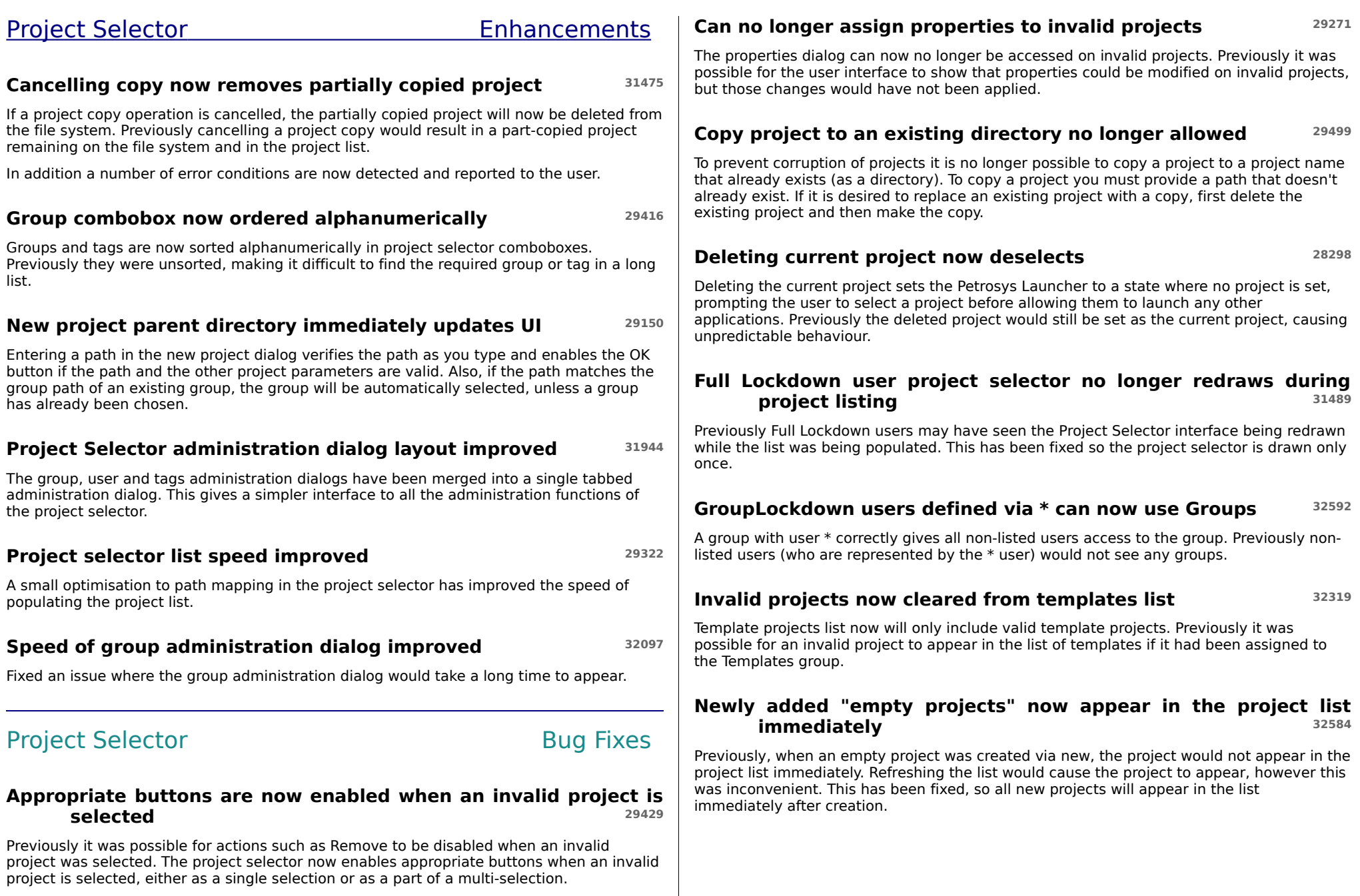

### <span id="page-25-9"></span>**Rename and copy of path mapped projects now works <sup>29377</sup>**

Renaming or copying a path mapped project is now possible. Previously the mapped path was not available for renaming or copying operations.

### <span id="page-25-8"></span>**Selecting a group then unselecting maintains Parent Location path <sup>29500</sup>**

New and Copy dialogs retain and restore the path set when the group is set to None. Previously a group change would clear the Parent Location path.

## <span id="page-25-7"></span>**User and Group administration dialog layout more flexible <sup>31301</sup>**

A splitter has been added to the user and group administration screens to allow for longer paths and customisable layout.

# Seismic data **Bug Fixes**

### <span id="page-25-6"></span>**Display and Import of 3D seismic surfaces and grids from GeoFrame returns data in consistent units**

Time data for 3D seismic surfaces and grids will now be consistently displayed or imported in ms. This behavior can be overridden by setting the

PS\_USE\_STORAGE\_SYSTEM\_TIME\_UNITS environment variable. If this environment variable is set then the time data is returned in the GeoFrame storage units for the surface or grid.

For non-Time data, surfaces and grids will be consistently returned in the storage system units for that measurement.

In previous versions direct displayed surfaces and grids would always be returned in storage system unit for that measurement and imported grids would be storage in display system units.

### <span id="page-25-5"></span>**SDF Seismic - Reports/Line Length no longer crashes when no map sheet file or name is selected 29831**

When running Reports/ Line length from within Seismic SDF, if no map sheet file or name was selected, the program would either produce an error or exit or both. This has now been fixed and the behaviour is to allow for no map sheet to be selected, which results in no AOI clipping in the report.

### <span id="page-25-4"></span>**Velocities/Depth Converter now lets you select SDF and SLS files in dialogs that use them <sup>28653</sup>**

The File/Select option in the Velocities/Depth Converter has been removed. The SDF and SLS selectors are now included in dialogs that use them.

## Surface Modeling **Enhancements**

### <span id="page-25-0"></span>**Fault/Extract Z values from seismic panel layout improved <sup>29259</sup>**

The layout of the Faults/Extracting Z values from seismic dialog has been improved to make it easier to use.

# Surface Modeling **Bug Fixes** Bug Fixes

### <span id="page-25-3"></span>**Interactive panel resized <sup>29240</sup>**

The default width of interactive parameters dialog has been reduced. Previously it would appear as an unnecessarily wide panel.

### <span id="page-25-2"></span>**Spatial Data Translator logs information output to diagnostics window <sup>32430</sup>**

Spatial data translator log output in Surface Modeling now outputs to log window. Previously the log information would be output to the console window, if it was available.

# Surface Modeling/Grid Operations Bug Fixes

### <span id="page-25-1"></span>**Grid/Process/Arithmetic now has a mapsheet selector if AOI is defined by a mapsheet <sup>31551</sup>**

Previously the Grid/Process/Arithmetic Output Geometry tab did not display a mapsheet selector when the area of interest was set to Mapsheet. It was only possible to select a mapsheet from the default mapsheet as selected by Mapping.

This has been corrected so a mapsheet selector is available, so any mapsheet can be selected to define the area of interest.

<span id="page-26-11"></span><span id="page-26-10"></span><span id="page-26-9"></span><span id="page-26-8"></span><span id="page-26-7"></span><span id="page-26-6"></span><span id="page-26-5"></span><span id="page-26-4"></span><span id="page-26-3"></span><span id="page-26-2"></span><span id="page-26-1"></span><span id="page-26-0"></span>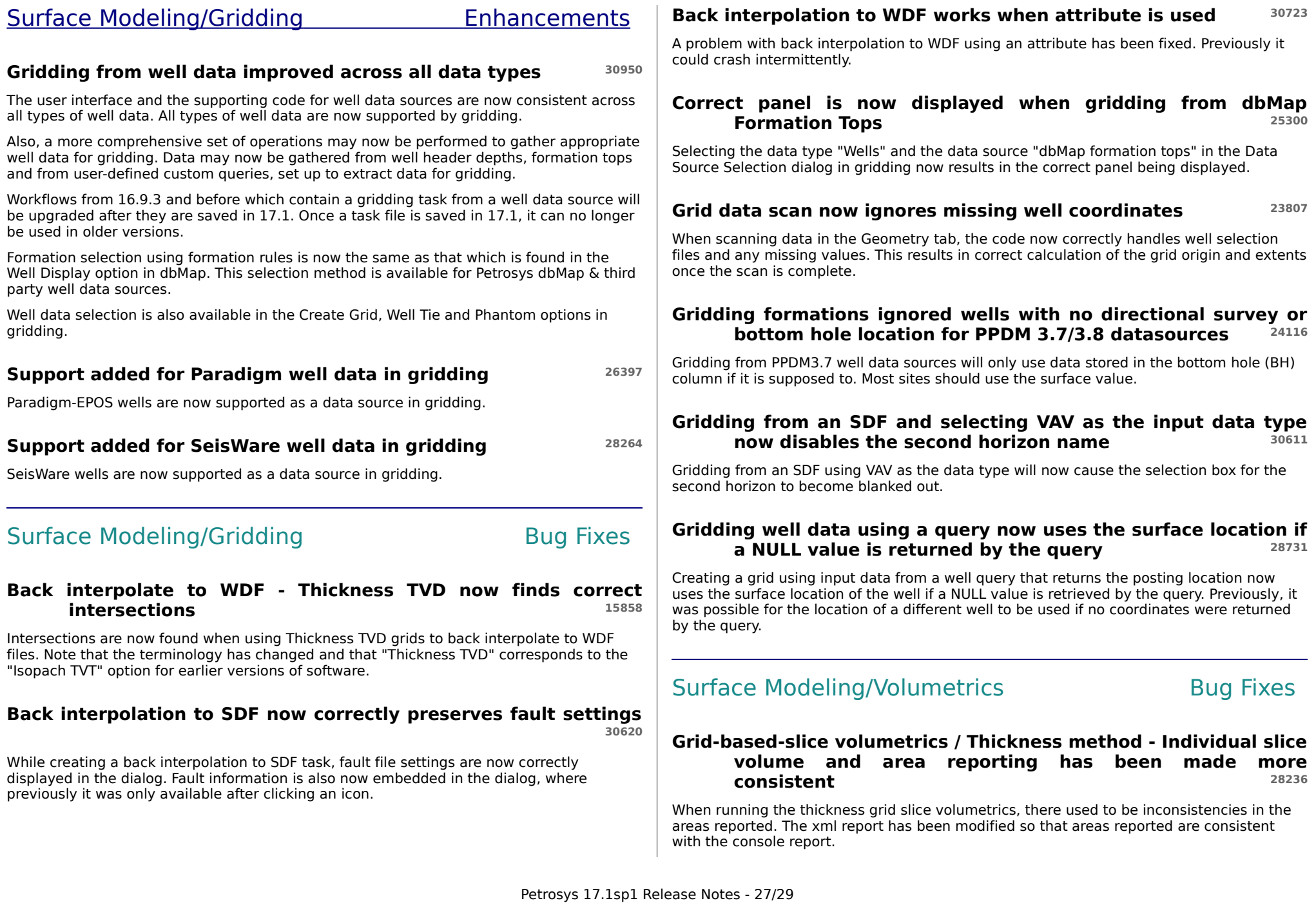

Also the volume reported in each individual slice used to show the total volume beneath the incremental area used in the slice. This has been changed to make it display the total volume for the pseudo-horizontal thickness slice. This makes reporting of areas and volumes consistent with the old grid-based volumetrics method, as well as with the slice volumetrics reporting used for tops and top/base methods.

### Web map server **Enhancements**

### <span id="page-27-0"></span>**Authentication is no longer required for cross domain policy files 32055**

Web browsers reading cross domain policy files (e.g. crossdomain.xml) from the Petrosys WMS server no longer need to authenticate when authentication is enabled. They will be asked to authenticate when accessing maps, map content listings or lists of available services.

# Web map server and the server and the Bug Fixes

### <span id="page-27-5"></span>**All map layer types now rendered in the expected order <sup>32647</sup>**

In previous versions of v17, the WMS server served dbm layers in reversed order and did not display certain layer types - 2D seismic from SDF in particular.

### <span id="page-27-4"></span>**Configuration panel will not locked up on finish <sup>32648</sup>**

The WMS configuration wizard accessible from the option "/File/Export/Publish map to WMS" in Mapping will now allow you to create the process without locking you out of the main screen on completion.

### <span id="page-27-3"></span>**User validation now works when authentication enabled <sup>32345</sup>**

In the Petrosys WMS server validating users was not working if authentication was turned on.

### <span id="page-27-2"></span>**WMS Server - Colors are now correct <sup>32885</sup>**

In version 17.0, the red and blue components of RGB colour definitions were swapped. This would cause the colours rendered for a image returned by the WMS server to be incorrect. This has now been fixed so the colour definition is now correct.

### <span id="page-27-1"></span>**WMS Server now prevents users from connecting when they enter the wrong username/password <sup>32352</sup>**

Fixed bug in WMS service allowing users to connect with wrong username/password.

Well data **Enhancements** 

### <span id="page-28-1"></span>**dbMap Well production screens and charts now support secondary connections**

Well production data and charts can now be generated using secondary data connections rather than just the primary connection. The data for these reports will be obtained from the connections the associated well was read from.

### <span id="page-28-0"></span>**Display/Wells now shows the CRS of the well data source <sup>25040</sup>**

The Well Display dialog in both Mapping and 3D viewer now shows the CRS for all well data sources with a single CRS. Data sources with CRSs (for example, where a separate CRS exists for each well or for individual wells within the data source) the CRS is not shown.

# Well data **Bug Fixes**

### <span id="page-28-3"></span>**Database information now correctly used to retrieve a wells Final Total Depth across different data models <sup>30754</sup>**

The correct well depth database columns are now correctly used to retrieve a wells Final Total Depth across different data models, resulting in improvements while displaying wells, gridding and making directional survey calculations. Previously, different data models were using incorrect database information.

### <span id="page-28-2"></span>**Fixed crash in well selection using expression panel <sup>32842</sup>**

"Remove" button does not cause a crash any more.